## "四川省政府非税收入通用票据"电子票据 查询流程

## 一、电子票据查询方法

(1)、关注微信公众号

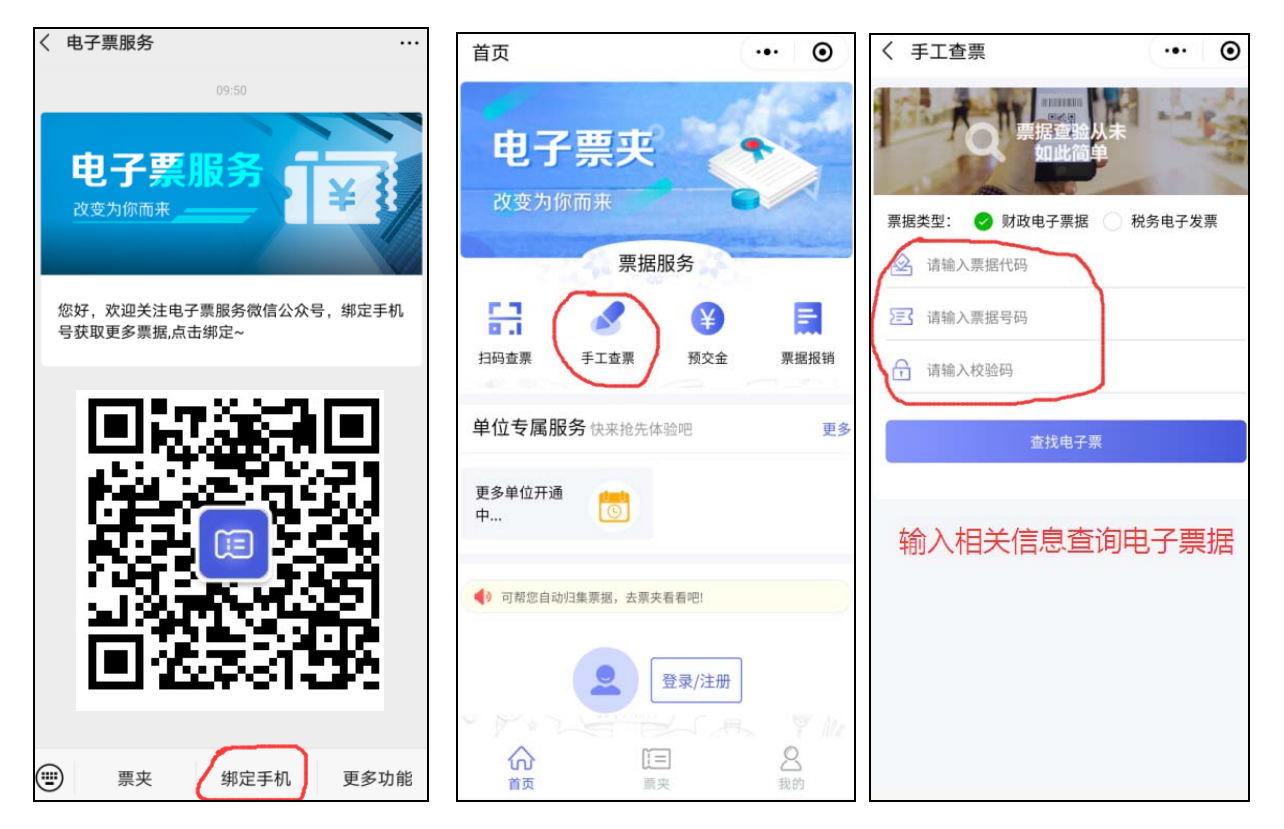

 用户扫二维码关注微信公众号,并绑定手机号,开票完成后 一分钟内即可接收电子发票相关信息(包括票据代码、票据号码、 校验码等信息);若是开票后再绑定,接收时间将延长。

(2)、财政厅官网查询

如票据遗失或忘记绑定在微信公众号的手机号码,可打 电话 0832-2269691 查询票据相关信息。登陆财政厅官网: http://czt.sc.gov.cn/pjfw/html/index.htmll 输入电子票据信息后 即可查看或打印电子发票。

## 四川省财政电子票据公共服务平台

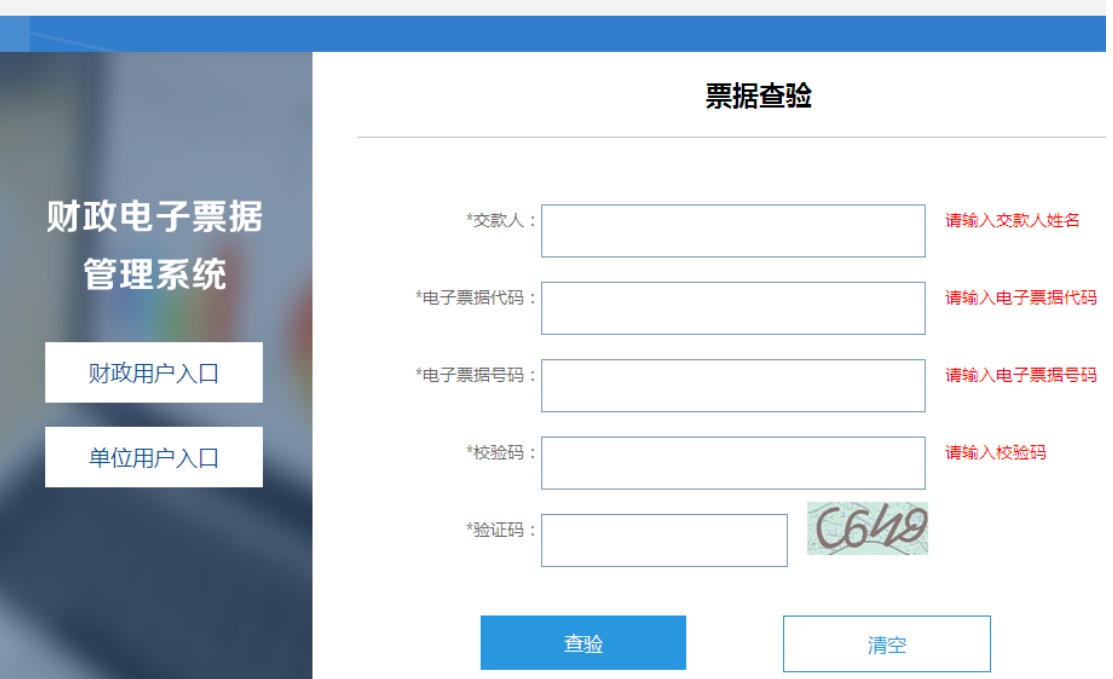

## 二、电子票据样本

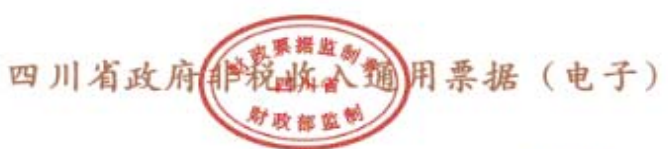

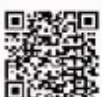

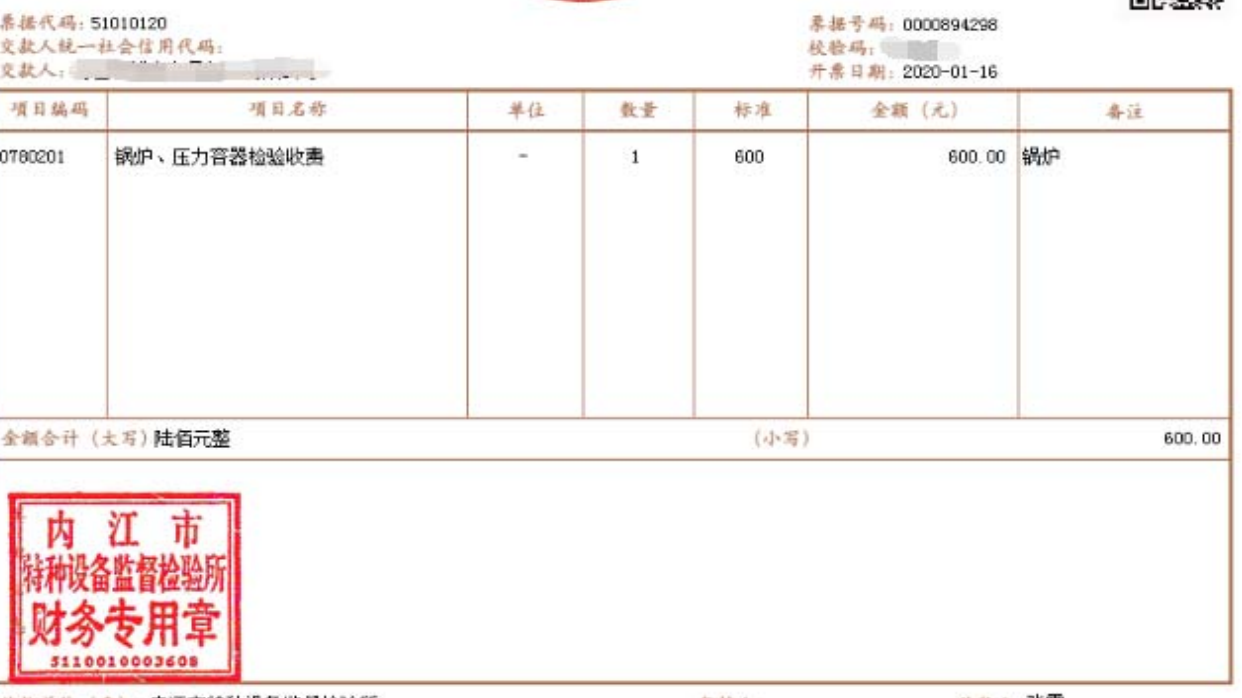

收款单位 ( 本) : 内江市特种设备监督检验所

收款人:张雪